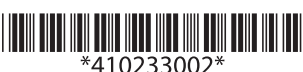

## **UB-U09 User's Manual**

Copyright©2001 by Seiko Epson Corporation Printed in China

## *Standards and Approvals*

The following standards are applied only to the boards that are so labeled. (EMC is tested using the EPSON AC adapters and TM series printers.)

Europe: CE marking North America: FCC/ICES-003 Class A Japan: VCCI Class A

Oceania: AS/NZS CISPR22 Class A

#### **WARNING**

This is a Class A product. In a domestic environment this product may cause radio interference, in which case the user may be required to take adequate measures. The printers in which this board is installed becomes class A devices.

The connection of a non-shielded printer interface cable to this board will invalidate the EMC standards of this device. You are cautioned that changes or modifications not expressly approved by Seiko Epson

Corporation could void your authority to operate the equipment.

#### *CE Marking*

The board conforms to the following Directives and Norms:

Directive 2004/108/EC

EN 55022 Class A EN 55024 IEC 61000-4-2 IEC 61000-4-3 IEC 61000-4-4 IEC 61000-4-5 IEC 61000-4-6 IEC 61000-4-11

#### *FCC Compliance Statement For American Users*

This equipment has been tested and found to comply with the limits for a Class A digital device, pursuant to Part 15 of the FCC Rules. These limits are designed to provide reasonable protection against harmful interference when the equipment is operated in a commercial environment.

This equipment generates, uses, and can radiate radio frequency energy and, if not installed and used in accordance with the instruction manual, may cause harmful interference to radio communications.

Operation of this equipment in a residential area is likely to cause harmful interference, in which case the user will be required to correct the interference at his own expense.

#### *For Canadian Users*

This Class A digital apparatus complies with Canadian ICES-003.

#### *À l'intention des utilisateurs canadiens*

Cet appareil numérique de la classe A est conforme à la norme NMB-003 du Canada.

### *Before Using*

Be sure to read this manual carefully for effective and correct use of the product and store it in accessible location.

### *Key to Symbol*

The symbol in this manual is defined below. Read the following carefully before handling the product.

# *CAUTION:*

*Observe cautions to avoid minor injury to yourself or damage to your equipment.*

## *Introduction*

The UB-U09, designed for EPSON® TM printers, is an interface board that has a serial connector and a USB connector; either one can be used, but not both.

For detailed information, see the *UB-U09 Developer's Guide*. To get the *UB-U09 Developer's Guide*, contact your EPSON representative or your place of purchase.

#### *Operation Environments when Using USB Port*

❏ Operation Environments

Hardware:USB compliant PC

OS:Windows 98 or later (Second Edition is recommended) For detailed information on other operating systems, please ask your dealer.

Software: You need a device driver when you use the product. Please ask your dealer how to get the device driver for the UB-U09 and how to install it.

#### *Note:*

*Even if the above operation environments are satisfied, your system may not work properly, depending on the devices connected to your system.*

## *Unpacking*

Make sure you have these items. If any item is missing or damaged, please contact your dealer for assistance. If necessary, you can get a locking wire strain relief separately through your dealer by using the part numbers in the brackets.

- $\bullet$  UB-U09
- This manual
- Locking wire strain relief [1061268]

### *Part Name*

The following view shows the part names of the UB-U09.

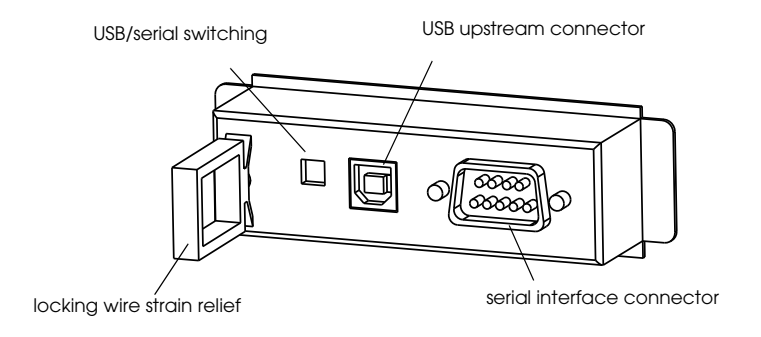

## *Connecting Interface Cable*

#### *Serial Interface Cable Connection*

- 1. Make sure both the printer and the host computer are turned off.
- 2. Plug the cable connector securely into the serial interface connector of the UB-U09.
- 3. Tighten both screws of the connector cable.

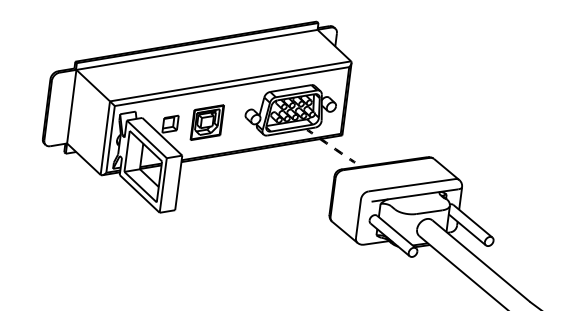

#### *Note:*

*If there is a grounding wire on the interface cable, secure it to the printer using either of the screws used for installing the UB-U09.*

- 4. Connect the other end of the cable to the connector on your computer.
- 5. Change the printer settings to the serial interface settings. For details, see the settings described in the printer documentation.

#### *USB Interface Cable Connection*

- 1. Make sure both the printer and the host computer are turned off.
- 2. Install the locking wire strain relief in the position shown below. You can hook USB cables through the locking wire strain relief to keep them in place.

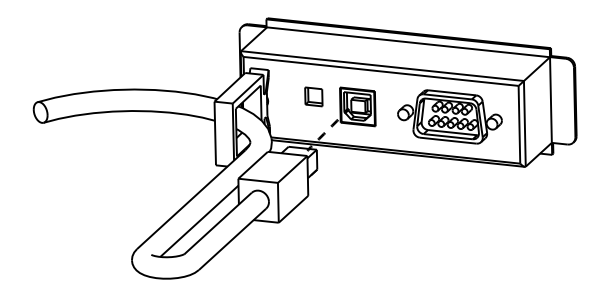

- 3. Insert the square connector end of the USB cable into the upstream connector of the UB-U09.
- 4. Insert the opposite end of the USB cable into the downstream connector of the host computer.
- 5. Change the printer settings to the parallel interface settings. For details, see the settings described in the printer documentation.

## UB-U09 ユーザーズマニュアル

 セイコーエプソン株式会社 2001 Printed in China

ご使用の前に

ご使用の際は、必ず「ユーザーズマニュアル」をよくお読みのうえ、正しく お使いください。「ユーザーズマニュアル」は、不明な点をいつでも解決でき るように、すぐ取り出して見られる場所に保管してください。

#### 安全にお使いいただくために

本書および製品には、製品を安全に正しくお使いいただき、お客様や他の 人々への危害や財産への損害を未然に防止するために、以下の記号が使われ ています。その意味は次の通りです。内容をよく理解してから本文をお読み ください。

# 注意:

この表示を無視して、誤った取り扱いをすると、人が傷害を負う可能性が想 定される内容および物的損害のみの発生が想定される内容を示しています。

#### 電波障害自主規制について

注意:

この装置は、クラス A 情報技術装置です。この装置を家庭環境で使用する と電波妨害を引き起こすことがあります。

この場合には使用者が適切な対策を講ずるよう要求されることがあります。 VCCI-A

## はじめに

本製品は EPSON®TM プリンター用に開発された、USB/ シリアルインターフェ イスボードです。USB インターフェイスまたはシリアルインターフェイスの どちらか一方が使用できます。(詳細は、UB-U09 開発者ガイドをお読みくだ さい。UB-U09 開発者ガイドが必要な場合は、本製品をお買い求めの販売店に お問い合わせください。)

#### USB ポート使用時の動作環境

❏ 動作環境

ハードウェア: USB をサポートする PC

- OS: Windows98 以降(Second Edition を推奨) その他の OS につきましては、ハードウェアをお買い求 め頂いた販売店にお問い合わせください。
- ソフトウェア : 本製品を使用するには、デバイスドライバーが必要とな ります。デバイスドライバーの入手方法、及びインス トール手順につきましては、ハードウェアをお買い求め 頂いた販売店にお問い合わせください。

#### 注記:

#### 上記動作環境を満たした場合でも、機器の組み合わせによっては正常に動作 しない場合があります。

#### 同梱品

本製品の同梱品は次の通りです。万一、梱包品の不足や不良がございました ら、お買い求めいただきました販売店までご連絡ください。また、ロッキン グワイヤサドルは、< > 内の部品番号で別途ご購入頂けます。

- ❏ UB-U09
- ❏ 本書
- ❏ ロッキングワイヤサドル <1061268>

#### 各部の名称

UB-U09 の各部の名称を以下に示します。

USB/ シリアル切換スイッチ

USB アップストリームコネクター

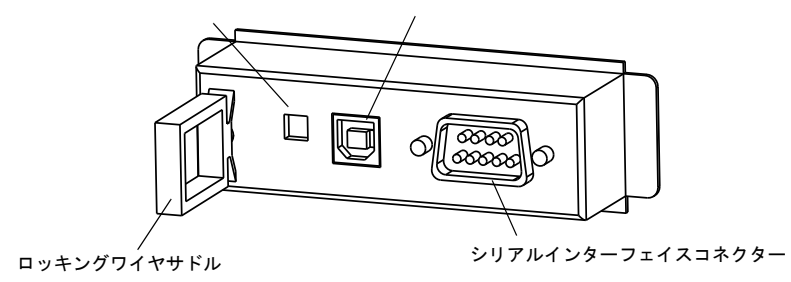

#### インターフェイスケーブルの接続

#### シリアルインターフェイスケーブル

- 1. プリンターおよびホストコンピューターの電源がオフであることを確認 します。
- 2. ケーブルコネクターを UB-U09 のシリアルインターフェイスコネクターに 接続します。
- 3. ケーブルコネクターの両端のネジを締め付けます。

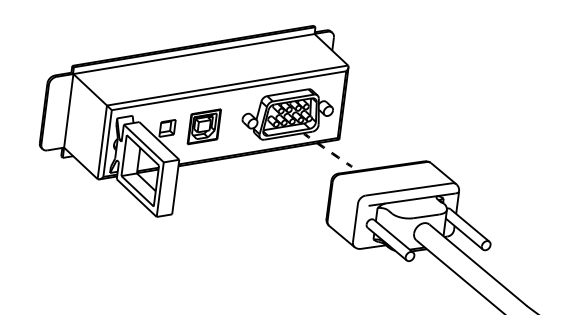

#### 注記:

インターフェイスケーブルにアース線がある場合、そのアース線は UB-U09 を固定している2本のネジのうち、いずれかを使ってプリンターに 固定します。

- 4. ケーブルのもう片方のコネクターをホストコンピューターに接続します。
- 5. プリンターの設定をシリアルインターフェイス設定にしてください。詳 細はプリンターのマニュアルのシリアルインターフェイスの設定を参照 してください。

#### USB インターフェイスケーブル

- 1. プリンターおよびホストコンピューターの電源がオフであることを確認 します。
- 2. USB ケーブルを図のようにロッキングワイヤサドルのフックに引っ掛け ることにより、ケーブルが抜け落ちるのを防ぎます。

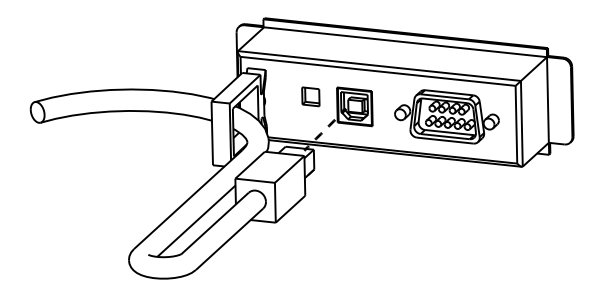

- 3. UB-U09 アップストリームコネクターに、USB ケーブルの角型のコネク ターを差し込みます。
- 4. ホストコンピューターのダウンストリームコネクターに、USB ケーブル の平型のコネクターを差し込みます。
- 5. プリンターの設定をパラレルインターフェイス設定にしてください。詳 細はプリンターのマニュアルのパラレルインターフェイスの設定を参照 してください。